**ГОСУДАРСТВЕННОЕ БЮДЖЕТНОЕ УЧРЕЖДЕНИЕ «РЕГИОНАЛЬНЫЙ ЦЕНТР ОЦЕНКИ КАЧЕСТВА ОБРАЗОВАНИЯ САХАЛИНСКОЙ ОБЛАСТИ» ЦЕНТР ЦИФРОВОЙ ТРАНСФОРМАЦИИ ОБРАЗОВАНИЯ**

O

# **ВЕБИНАР НА ТЕМУ: «ОТЧЕТЫ АИС СГО КАК СРЕДСТВО СНИЖЕНИЯ БУМАЖНОЙ НАГРУЗКИ»**

**Для общеобразовательных организаций**

26 ноября 2021г.

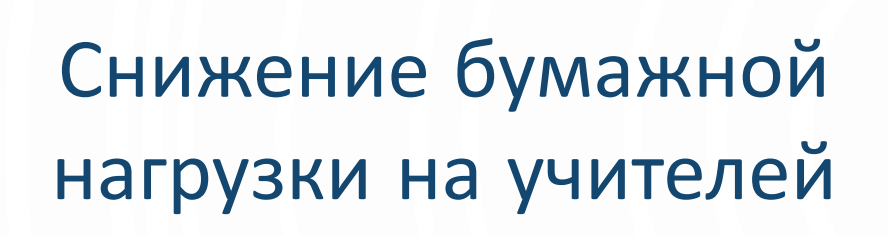

O

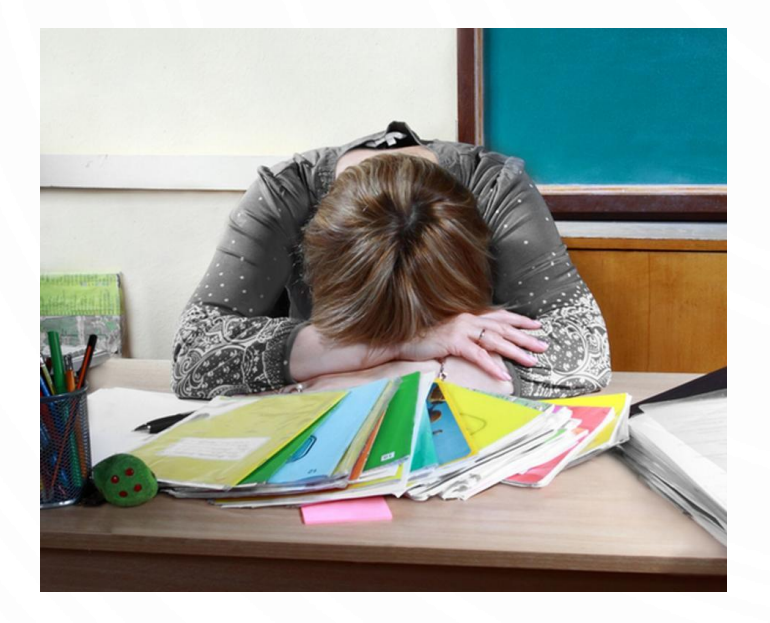

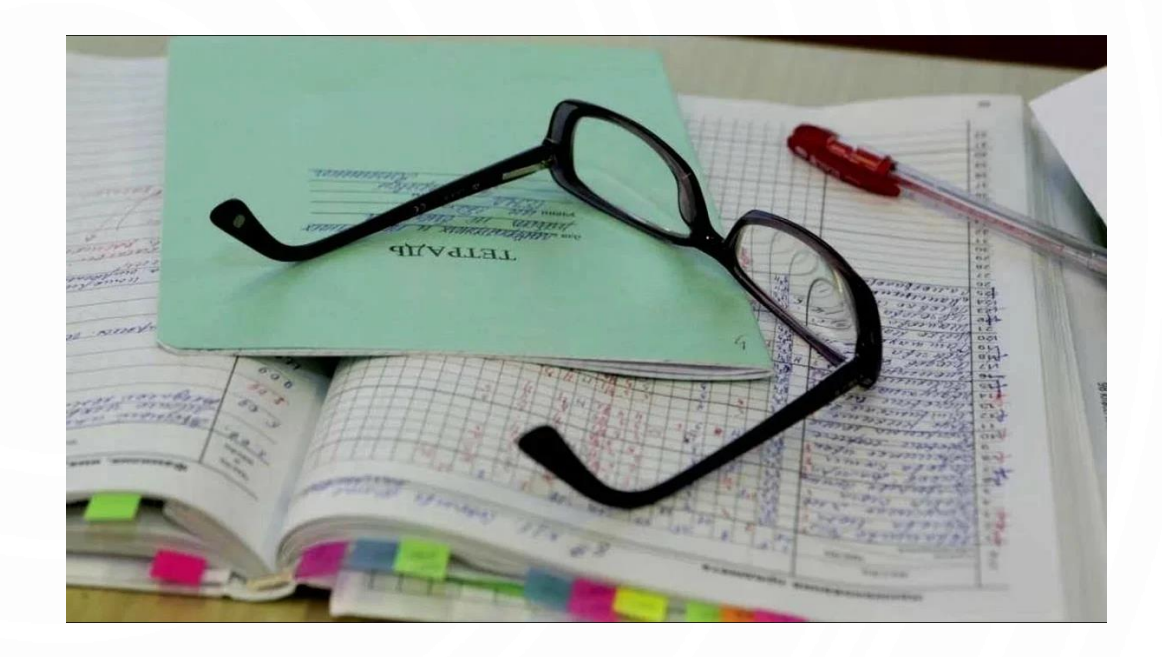

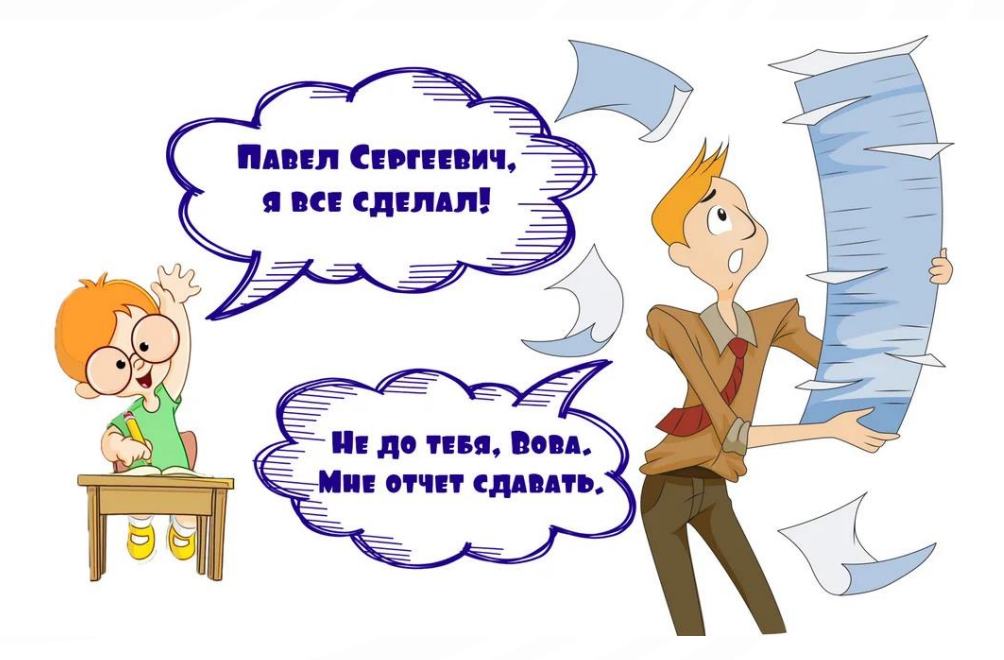

#### <Письмо> Минпросвещения России N СК-578/08, Рособрнадзора N 01-350/13-01 от 18.12.2020 "О снижении документационной нагрузки учителей"

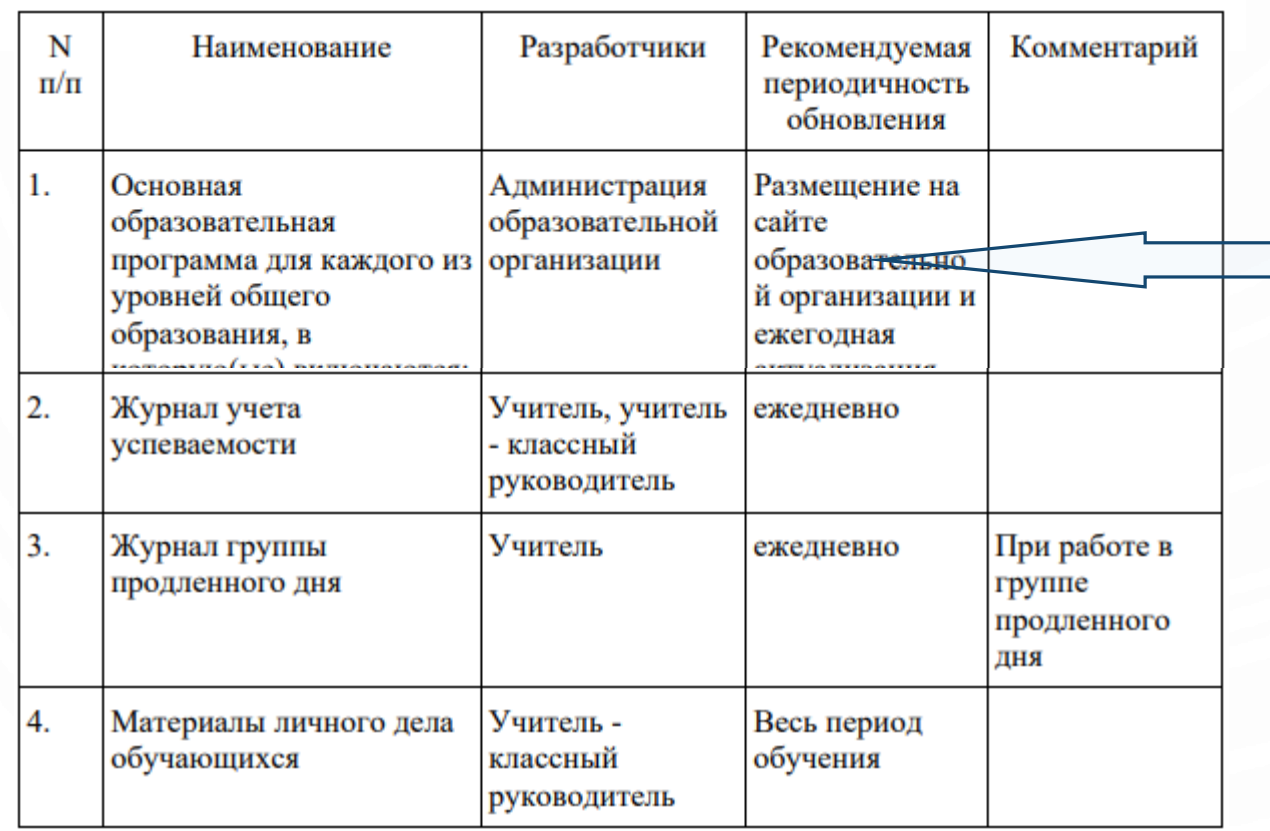

программа развития УУД,

- рабочая программа учебных предметов (включая планируемые результаты и тематическое планирование),
- программа работы с отстающими,
- рабочая программа курсов внеурочной деятельности,
- $\triangleright$  рабочая программа воспитания,
- календарный план воспитательной работы,
- программа коррекционной работы,
- учебный план,
- календарный учебный график,
- план внеурочной работы.

### **АКТУАЛЬНОСТЬ ДАННЫХ АИС СГО. НАПОЛНЕНИЕ ЭЖ**

#### **Сентябрь 2018**

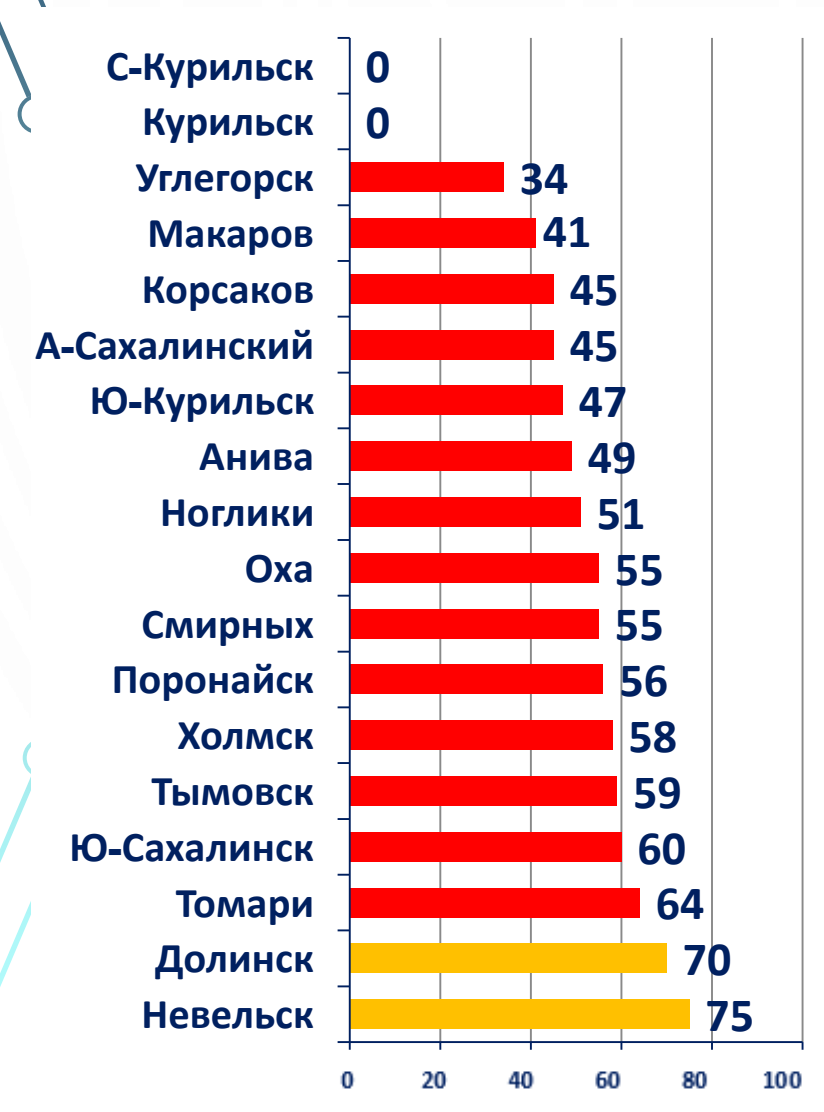

**75**

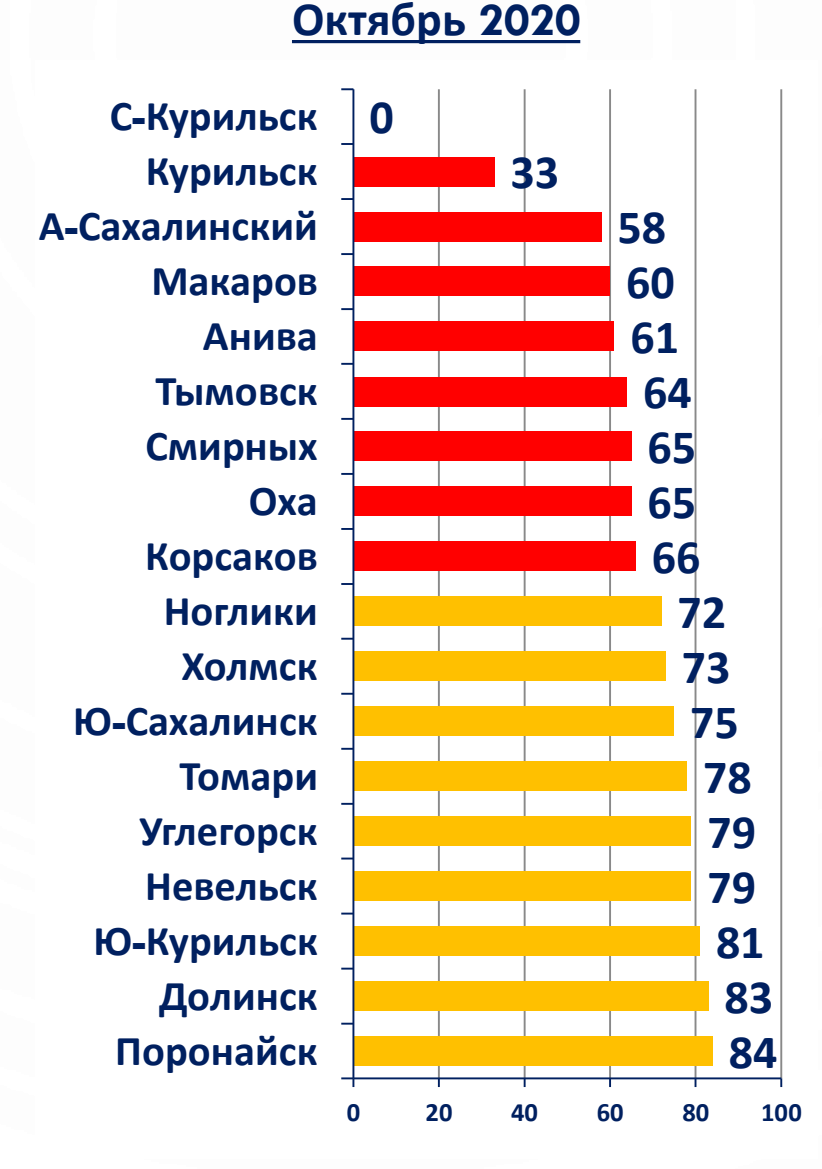

#### **Ноябрь 2021**

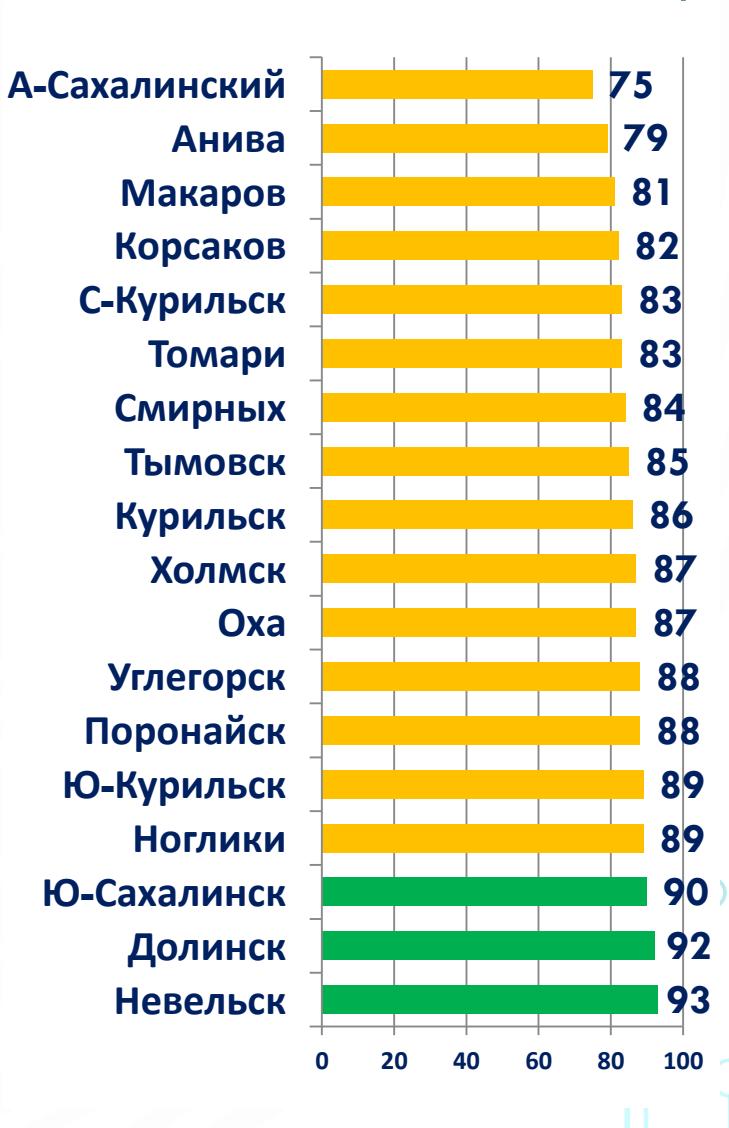

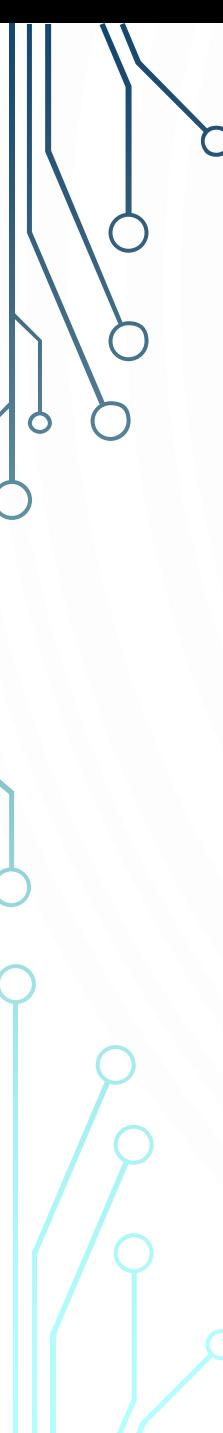

## **АКТУАЛЬНОСТЬ ДАННЫХ АИС СГО. НАПОЛНЕНИЕ РАЗДЕЛОВ**

Предстоящие мониторинги:

- 1. Карточки обучающихся (13.12 17.12.2021)
- 2. Карточки ОО (14.03 18.03.2022)
- 3. Сведения о сотрудниках (24.01 18.02.2022)
- 4. Форма ОО-1 ФСН (21.02 25.02.2022)
- 5. Дубли обучающихся (ежеквартально)

# **ТИПЫ ОТЧЕТОВ В АИС СГО**

Внеурочная деятельность Отчеты

#### Отчеты

Дополнительные отчеты

Конструктор отчетов

Статистическая отчетность

Использование автоматизированных отчетов – экономия времени, снижение бумажной нагрузки, наглядная картина результатов учебной деятельности!

**Подробнее о формах статистической отчетности в разделе Мониторинги - > Модуль ООО - > Наполнение разделов АИС СГО**

## **© СТАНДАРТНЫЕ И ДОПОЛНИТЕЛЬНЫЕ** Текущая успеваемость и посещаемость **ОТЧЕТЫ**

#### Отчеты

#### Административные отчеты

O

Общие сведения об обучающихся Помощь родителей школе Движение учащихся по школе Динамика движения учащихся по школе (выбытие) Список выбывших учащихся Список прибывших учащихся Наполняемость классов Итоговые данные по учащимся Учёт учебных часов учителя Информация о детях-инвалидах Заявки учащихся на участие в ЕГЭ Охват дополнительным образованием учащихся Ознакомление родителей с результатами ЕГЭ/ОГЭ Ознакомление родителей с результатами ЕГЭ/ОГЭ (персональный спи Результаты ОГЭ Результаты ЕГЭ Отчет по внешним обращениям к системе

#### Административные отчеты для Департамента образования

Список обучающихся Титульный лист комплектования Информация по движению учащихся (Форма №2) Информация по движению учащихся (Форма №3) Информация о численности детей Движение учащихся общеобразовательных организаций Качество основного общего образования Качество среднего (полного) общего образования

> При выборе нужного вам отчета обращайте внимание на раздел, в котором он находится!

#### Контроль наполняемости данных Контроль заполнения данных по учащимся Отчет о доступе к классному журналу Своевременность выставления текущих отметок Отчёт по ведению электронных журналов Сводный отчёт по заполняемости электронных журналов Списки переведённых на следующий учебный год и второгод Итоги успеваемости и посещаемости (по классу) Сводная ведомость учета успеваемости Сводная ведомость учета посещаемости Отчет классного руководителя за учебный период Итоги успеваемости класса за учебный период Средний балл ученика Динамика среднего балла ученика Табель успеваемости учащегося Итоги успеваемости и посещаемости (по школе) Сводный отчет классного руководителя Сводный отчёт об успеваемости по школе Итоги успеваемости по предмету за учебный период Отчет учителя-предметника Средний балл по предмету Динамика среднего балла по предмету Средний балл учителя Динамика среднего балла учителя Сводный отчет об успеваемости и качестве обучения по школе Сводная итоговая ведомость успеваемости выпускников (11 класс) Потенциальные медалисты школы Потенциальные медалисты школы (детализация по учащимся) Расхождение между средней оценкой и итоговой оценкой

Распечатка классного журнала Отчет об успеваемости класса по предмету Отчет о посещаемости класса Отчет об успеваемости ученика Отчет об успеваемости и посещаемости ученика Итоги успеваемости и качества знаний ученика Предварительный отчет классного руководителя за учебный период Отчет об успеваемости и посещаемости для родителя в виде SMS Информационное письмо для родителей Паспорт здоровья учащихся Распределение учащихся по группам здоровья Распределение учащихся по физкультурным группам

Распределение учащихся по видам заболеваний

Распределение учащихся по типам ограничений возможностей здоровья

#### Отчеты по детям с особыми образовательными потребностями

Информация о детях, имеющих рекомендации ПМПК на обучение

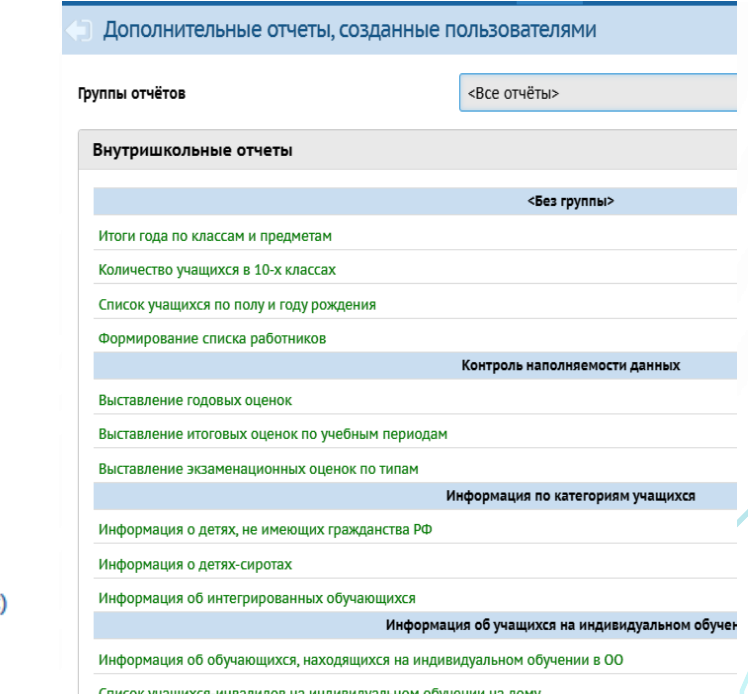

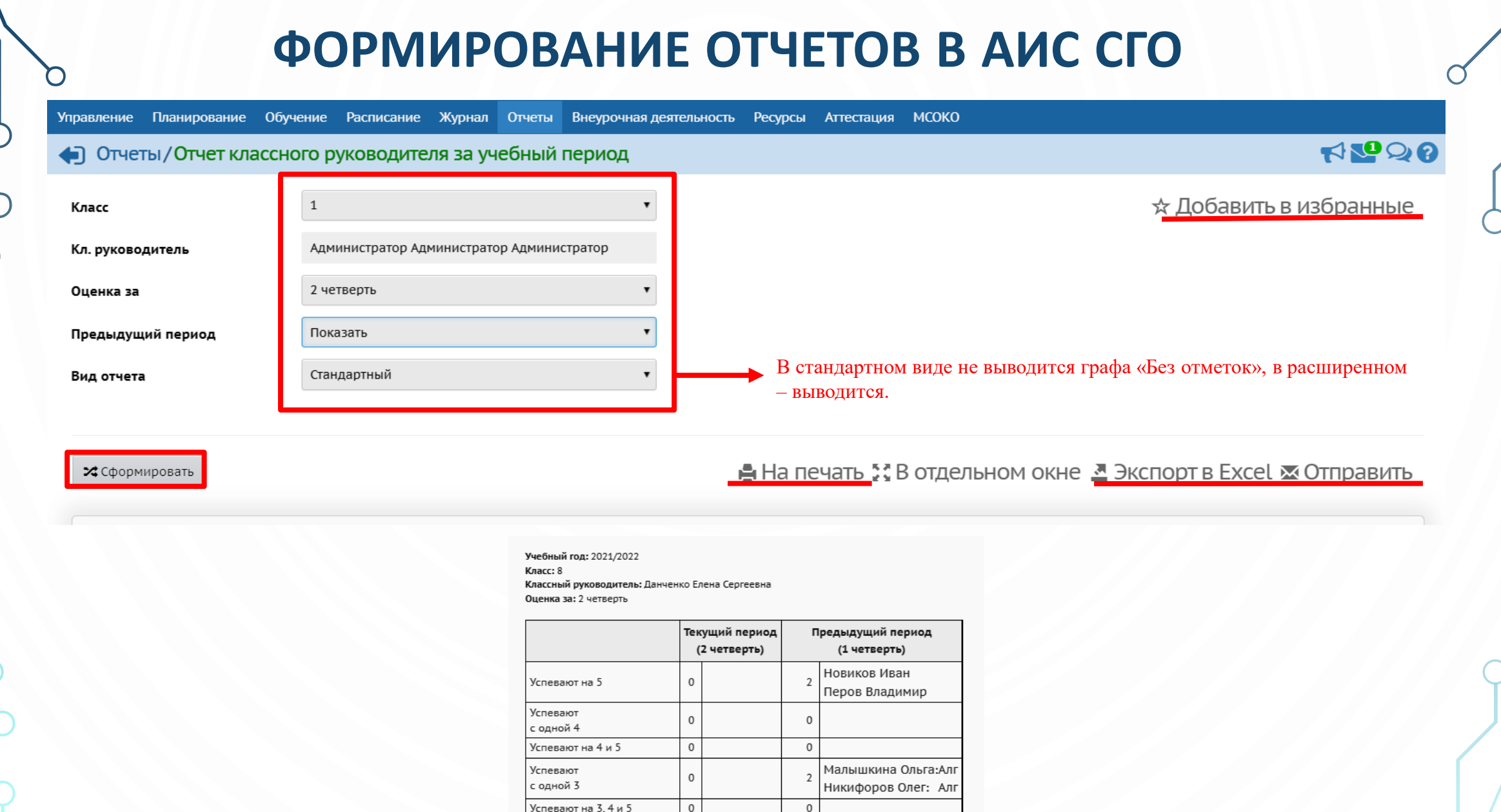

Неуспевающие

Абсолютная успеваемость

Качественная успеваемость

 $\circ$ 

0/0 уч-ся

0/0 уч-ся

 $\overline{0}$ 100% 4/4 уч-ся

 $50\%$  2/4 уч-ся

| Ò

 $\gamma$ 

 $\bigcirc$ 

#### **ПРАВА ДОСТУПА НА ОТЧЕТЫ ДЛЯ РАЗНЫХ ПОЛЬЗОВАТЕЛЕЙ (ПО УМОЛЧАНИЮ)** • Отчеты по предметам/классам, в которых преподает **УЧИТЕЛЬ** • Все отчеты, относящиеся к классу, в котором является классным руководителем **КЛАССНЫЙ РУКОВОДИТЕЛЬ** • Отчеты только для своего класса/для себя **УЧЕНИК** • Отчеты по детям данного родителя и для классов, в которых они учатся **РОДИТЕЛЬ** • Административные отчеты **СЕКРЕТАРЬ, СПЕЦИАЛИСТ ПО КАДРАМ** • Любые отчеты в любых классах **АДМИНИСТРАТОР, ЗАВУЧ** • право доступа **Просматривать дополнительные отчеты АДМИНИСТРАТОР, ЗАВУЧ ИЛИ УЧИТЕЛЬ** • право доступа **Использовать конструктор отчетов АДМИНИСТРАТОР**

## **КОНСТРУКТОР ОТЧЕТОВ**

**Конструктор отчётов -** это инструмент для создания запросов пользователей к базе данных. Он предназначен для сотрудников школы с ролью **Администратор.**

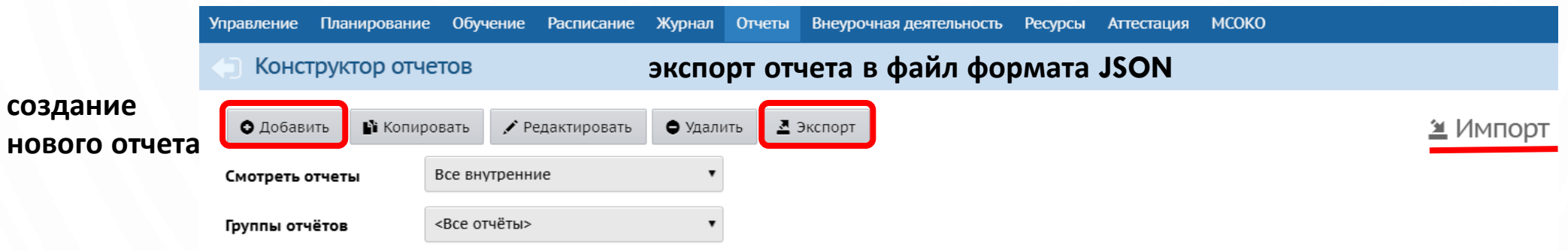

Видео-ролик о создании отчетов в конструкторе отчетов: https://cloud.mail.ru/public/5M2a/gFvPp5BkG

Руководство пользователя по созданию отчетов в модуле «Конструктор отчетов»: http://sakhcdo.ru/sites/default/files/files/pdf/uo\_konstruktor\_otchetov.pdf

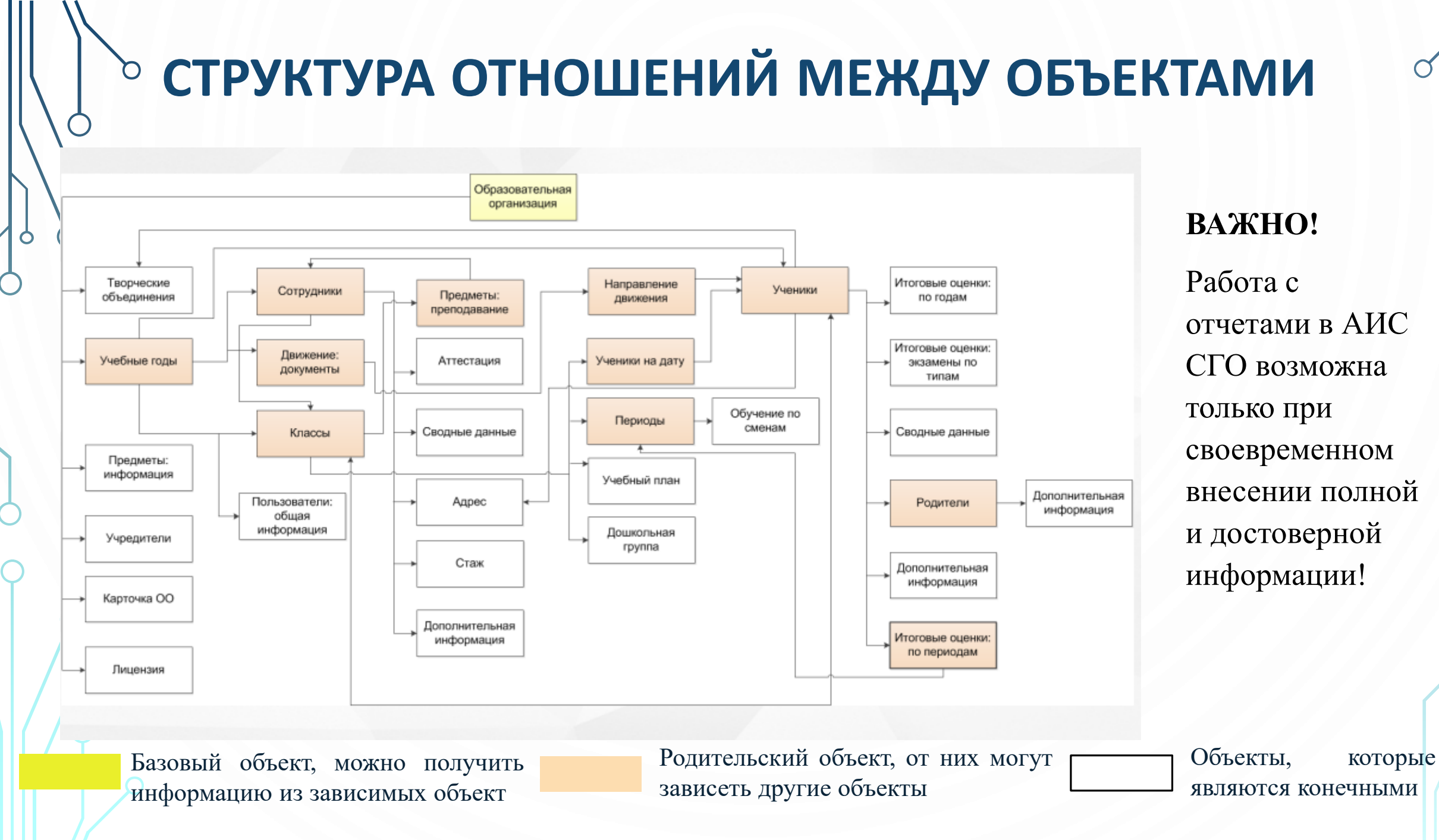

## **ОБРАЗЕЦ ЗАЯВКИ НА СОЗДАНИЕ ОТЧЕТА В КОНСТРУКТОРЕ ОТЧЕТОВ**

- 1. Наименование ООО.
- 2. Название отчета.
- 3. Объекты, из которых получаем информацию.
- 4. Фильтр для пользователей (при необходимости).
- 5. Наименования столбцов.

**Не все отчеты можно создать в конструкторе отчетов! Некоторые объекты с информацией в нем отсутствуют. Например, текущая успеваемость.**

## **ПРИМЕРЫ ЗАЯВОК НА СОЗДАНИЕ ОТЧЕТА**

n

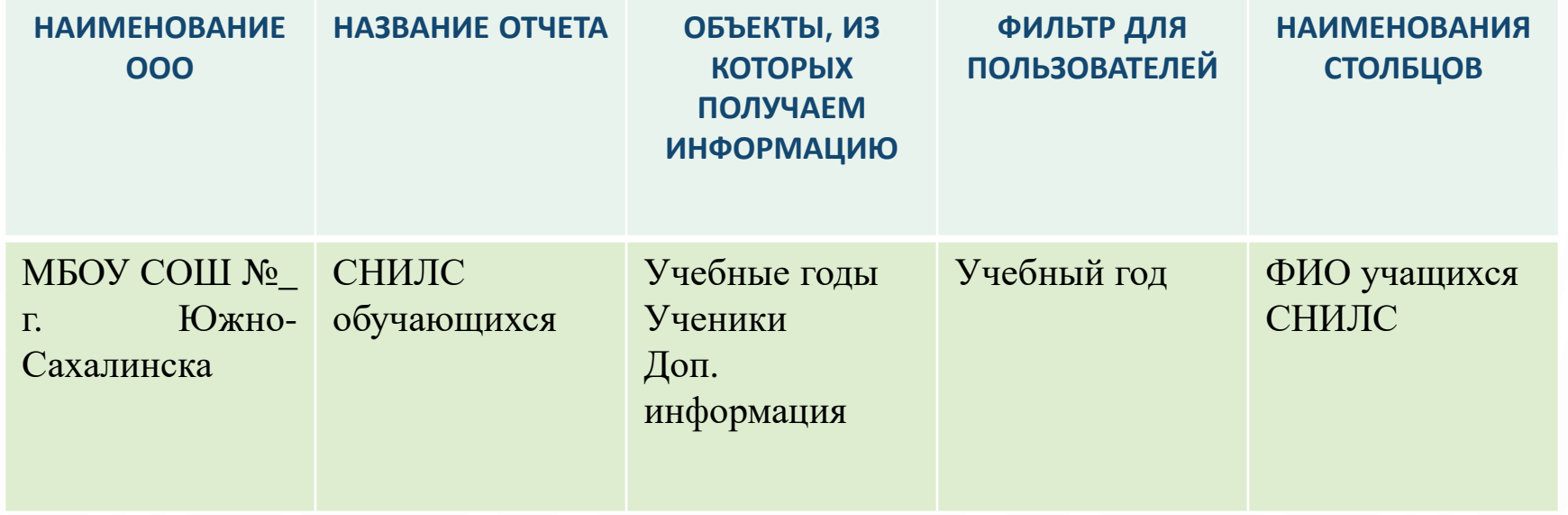

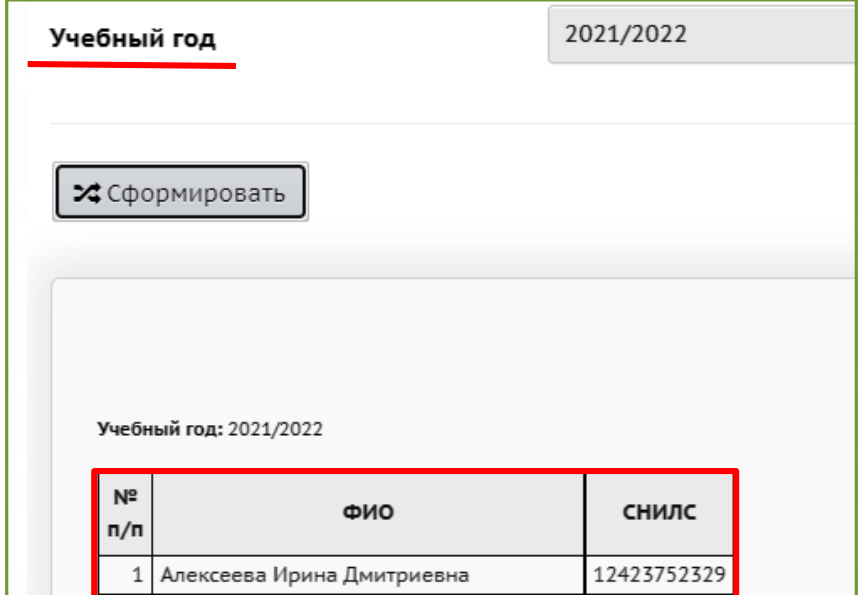

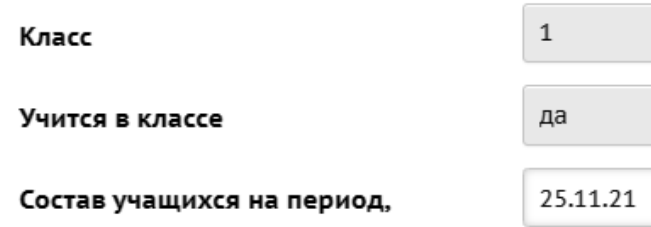

Примечание: в строках ввода параметра

- '?' означает любой символ,
- "\*" означает последовательность любых символов

 $\leftarrow$ 

≯Сформировать

N°

включающий дату

 $\circ$ 

Класс: 1 Учится в классе: да Состав учащихся на период, включающий дату: 25.11.21

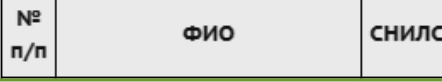

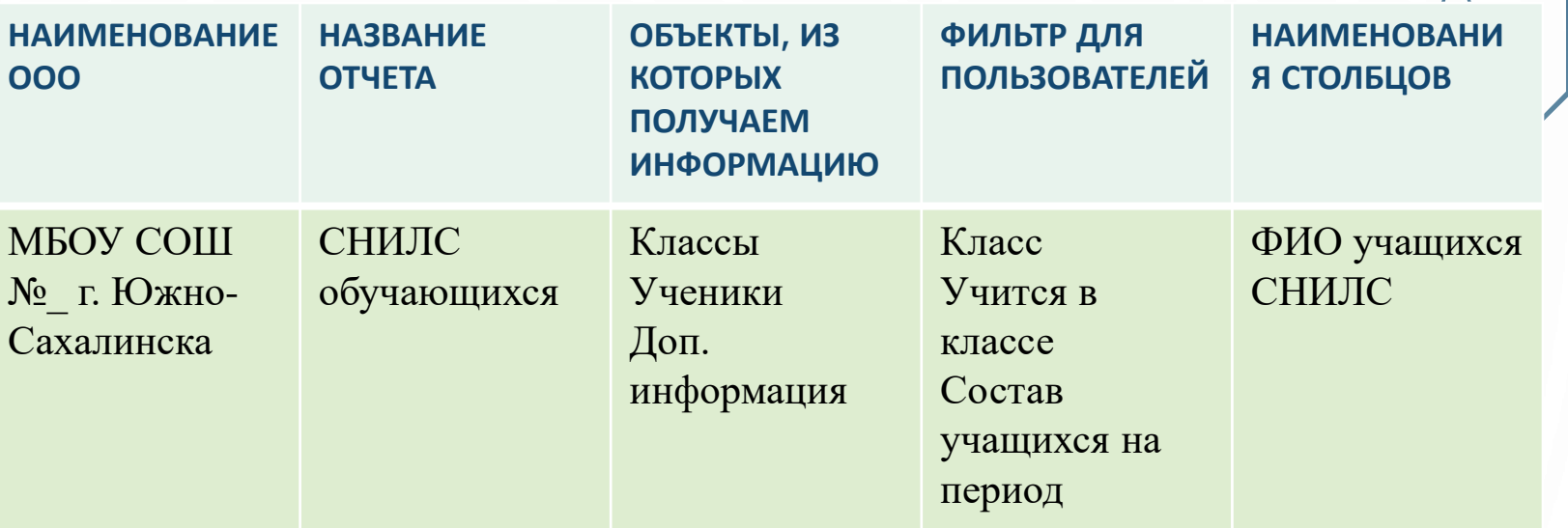

## **ДОБАВИМ В ФИЛЬТР «КЛАСС»**

#### ИМПОРТ ОТЧЕТА В КОНСТРУКТОРЕ ОТЧЕТОВ  $\Omega$ Управление Планирование Обучение Расписание Журнал Отчеты Внеурочная деятельность Ресурсы Аттестация МСОКО Конструктор отчетов • Копировать ◆ Редактировать • Удалить ■ Экспорт ≱ Импор • Добавить Все внутренние Смотреть отчеты <Все отчёты> Группы отчётов Импорт отчетов Выбрать файл reports (1).json Конструктор отчетов/Импорт отчетов из внешнего файла ⊘ Отмена Продолжить? Следующие отчеты будут импортированы в уже существующие группы, либо в отчеты без группы Отчет Группа **KMHC** <Без группы>

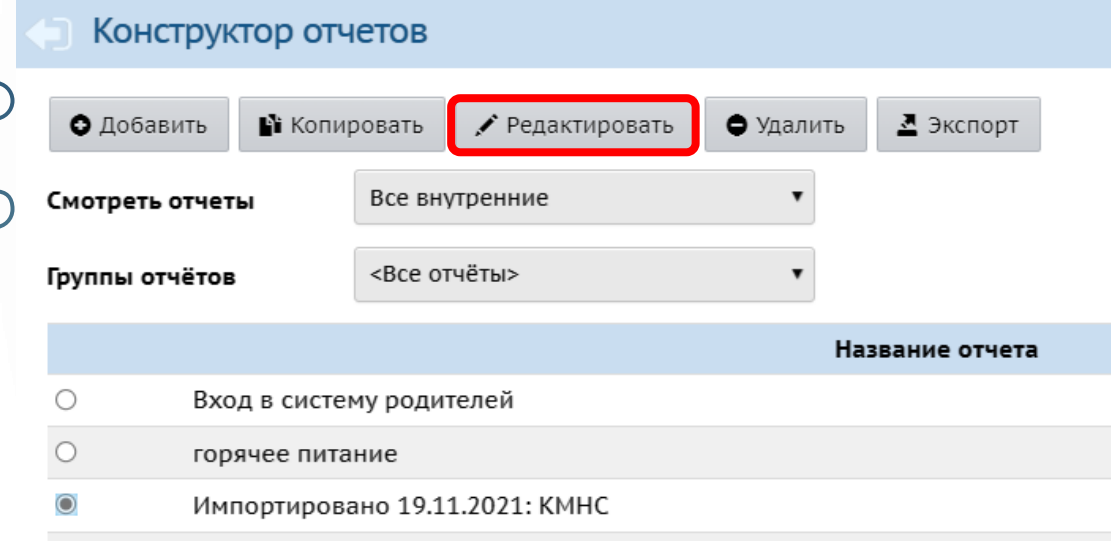

#### Внимание!

6

Будет произведено тестирование отчета. Это может занять несколько минут. Если тестирование пройдет успешно, отчет будет опубликован. Выполнить публикацию?

• Конструктор отчетов / Тестирование и публикация - Шаг 9

#### • Опубликовать  $\bullet$  Пред.

5

#### Сводная информация по отчету

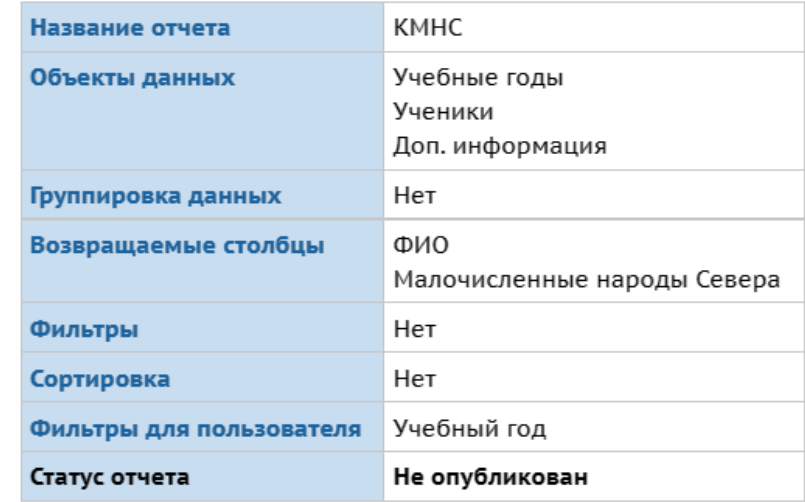

После публикации отчета, он появится во вкладке Отчеты - > Дополнительные отчеты.

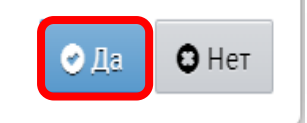

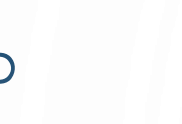

## **АНАЛИЗ БУМАЖНЫХ ОТЧЕТОВ, ТРЕБУЮЩИХ АВТОМАТИЗАЦИИ**

### **ОТЧЕТЫ, КОТОРЫЕ ЕСТЬ В АИС СГО**

Журналы: занятий ГПД, внеурочной деятельности.

Резерв с двумя четверками, двумя тройками; Общий список отличников с ФИО по классам; Общий список хорошистов с ФИО по классам; Общий список неуспевающих по классам с указанием ФИО учеников и предметов, ФИО учителя; Список резерва с указанием ФИО и предметов, ФИО учителя. **Предварительный отчет классного руководителя за учебный период.**

Отчет по движению обучающихся класса. **Движение учащихся по школе (фильтр – по классам).**

Отчеты о занятости выпускников **Движение учащихся общеобразовательных организаций (колонка «Трудоустроены»).**

Отчет по детям с ОВЗ, детям-инвалидам.

**Распределение учащихся по типам ограничений возможностей здоровья Дополнительные отчеты/ Информация об обучающихся, находящихся на индивидуальном обучении в ОО**

**отчеты в АИС СГО**

### **ОТЧЕТЫ, КОТОРЫЕ ЕСТЬ В АИС СГО**

- Информация об итогах предварительной успеваемости (1 раз в четверть)
- Отчет «Успеваемость. Учителю по предмету», в котором указана вся учебная информация учителя по предмету. **Отчет учителя-предметника**
- О зачислении детей на 20 число каждого месяца **Список прибывших учащихся**
- Сведения о фактической численности работников **Отчёт по ведению электронных журналов.**
- Отчет об успеваемости за учебный период (четверть, год).
- Сводный отчет по прохождению программ по каждому предмету (по четвертям и годовой).

#### **Сводный отчёт об успеваемости по школе**

Отчет о количестве пропущенных занятий.

#### **Отчет о посещаемости класса**

 Выполнение образовательной программы (процент успеваемости, процент качества знаний) за учебный период (четверть, год). **Итоги успеваемости по предмету за учебный период.**

Отчет о состоянии качества образования по результатам учебного периода.

#### **Сводный отчет об успеваемости и качестве обучения по школе**

 Сводный отчет по результатам ЕГЭ и ОГЭ по образовательному учреждению каждому предмету и в целом по результатам экзамена;

#### **Результаты ОГЭ/ЕГЭ**

- Отчеты по направлениям и количеству учащихся (дополнительное образование);
- Мониторинг численности детей, охваченных дополнительным образованием.

**Охват дополнительным образованием учащихся (информация о количестве).**

### **ОТЧЕТЫ, КОТОРЫЕ МОЖНО СОЗДАТЬ В КОНСТРУКТОРЕ ОТЧЕТОВ**

Отчет о стаже работы и возрасте работников школы.

Отчет об обучении педагогов по программам профессиональной переподготовки и программам повышения квалификации (используя данные из раздела «Педагогическое портфолио»).

Отчет о прохождении курсовой подготовки.

Отчет о формах обучения. Отчет о применении дистанционных технологий, электронного обучения, сетевого обучения.

Список СНИЛС обучающихся для получения проездных билетов.

Информация о детях КМНС.

### **ОТЧЕТЫ, ПО КОТОРЫМ НЕТ ИНФОРМАЦИИ В АИС СГО**

Отчет по реализации дорожных карт.

Перспективный план повышения квалификации педагогов, план прохождения аттестации педагогов.

Отчет по выполнению плана воспитательной работы в классе.

Отчеты по питанию.

Отчет о скорости интернета у детей дома.

Отчет об оснащенности кабинетов (технологии).

Отчеты по олимпиадам.

Отчет по ПФДО.

Концепции преподавания по учебным предметам.

Протоколы родительских собраний.

Банк одаренных детей.

Технологические карты уроков.

Запрос информации для климатической программы Сахалинской области.

### **ОТЧЕТЫ, ПО КОТОРЫМ НЕТ ИНФОРМАЦИИ В АИС СГО**

Отчеты по реализации предметных концепций.

Отчеты о проведении предметных уроков. Мониторинг участия детей в конкурсах.

Показатели эффективности.

Повышение уровня профессионального мастерства педагогических работников, в том числе на основе использования современных цифровых технологий.

План индивидуальной работы с неуспевающими. ИПР (индивидуальный план реабилитации (КДН)).

Акты обследования жилищных условий.

Отчеты по летнему отдыху.

Информация о проведенных мероприятиях по количеству участников (внеурочные и внешкольные).

Отчет по всеобучу.

Прогнозная численность обучающихся на 3 года.

Отчеты РИП.

Отчет по диспансеризации и вакцинации.

Отчет о регистрации волонтеров на едином информационном портале DOBRO.RU

О реализации межведомственного проекта «Культура для школьников». О ведении трудовых книжек.

# **ПОДВЕДЕМ ИТОГИ**

### **Для снижения бумажной нагрузки:**

- 1. Проводите контроль за актуальным и своевременным внесением информации в АИС СГО.
- 2. Используйте готовые стандартные и дополнительные отчеты.
- 3. При отсутствии необходимого отчета, воспользуйтесь конструктором отчетов для создания нового отчета.
- 4. Отправьте запрос о создании нужного отчета на почту **mr.tsdo@mail.ru**. Импортируйте полученный файл в Конструктор отчетов и опубликуйте.

# **НАШИ КОНТАКТЫ:**

**ЦЕНТР ЦИФРОВОЙ ТРАНСФОРМАЦИИ ОБРАЗОВАНИЯ** 

**ОТДЕЛ РАЗВИТИЯ ЦОС** 

**ответственный методист:**

**ДОМБРОВСКАЯ ВИКТОРИЯ СЕРГЕЕВНА**

ТЕЛ. 8(4242) 55-62-06 (ДОБ. 515#)

**ЭЛ.ПОЧТА: mr.tsdo@mail.ru**

**САЙТ: http://sakhcdo.ru/**

**МАТЕРИАЛЫ ВЕБИНАРА: http://sakhcdo.ru/organizaciya-i-soprovozhdenie-vebinarov**